# **Payroll Deduction Update**

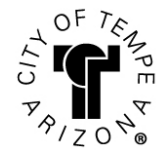

Employee Name (Please Print) Employee ID

### **Start Deductions:**

Employees may **start UAEA, TOA or TSA** deductions in PeopleSoft HRMS Self-Service *(PeopleSoft HRMS > Main Menu > Self-Service > Payroll & Compensation > Union Dues)* or complete this form.

## **Stopping Deductions:**

**TOA** and **TSA** employees may stop deductions by completing the form and submitting it to Human Resources. *\*NOTE: UAEA Employees electing to stop deductions must contact their UAEA representative and/or the UAEA president for processing per Article 1, 6.C of the UAEA MOU. Employees must receive a signature from the UAEA representative prior to turning their form into Human Resources.*

#### **Completing the Form:**

- 1. Check one box for Start/Change or Stop for each deduction.
- 2. Select the correct deduction code from the CODE / DESCRIPTION box. Enter that code in the Code block.
- 3. Enter deduction amount that applies to the deduction selected.
- 4. The Effective Date is the first day of the pay period.

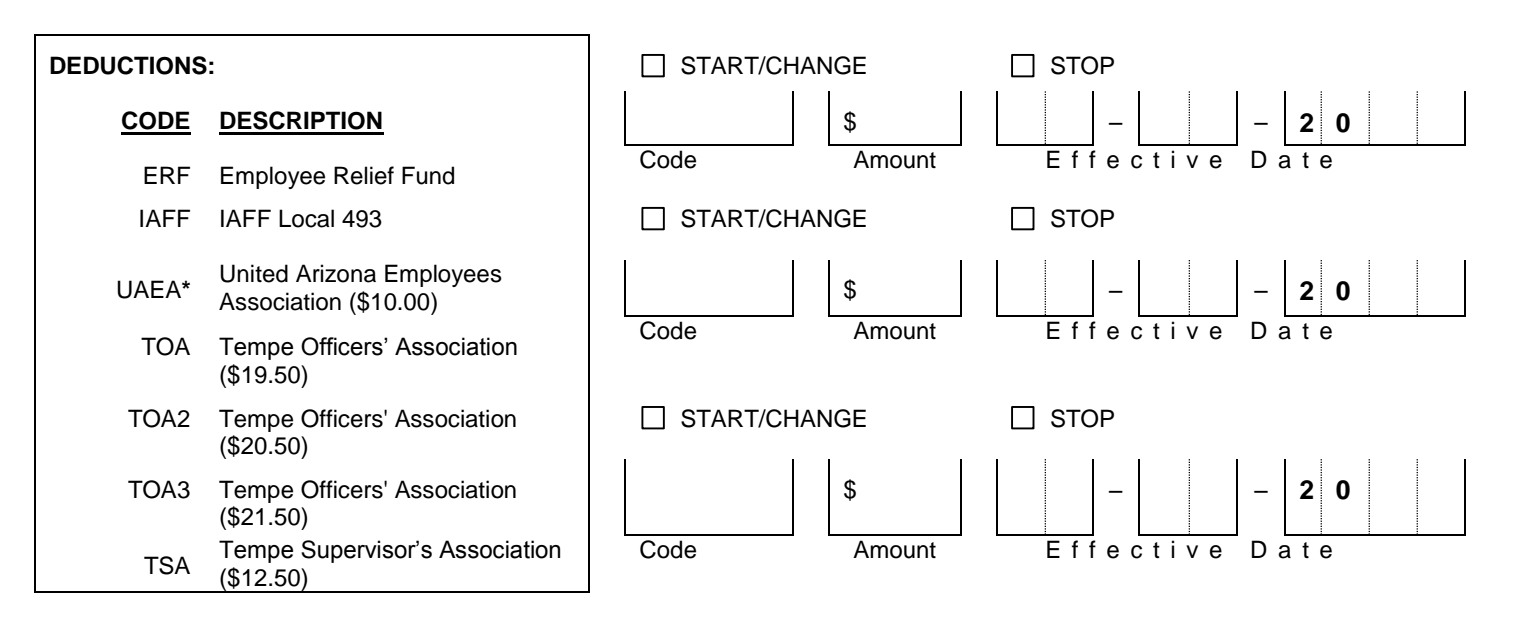

## **APPROVALS:**

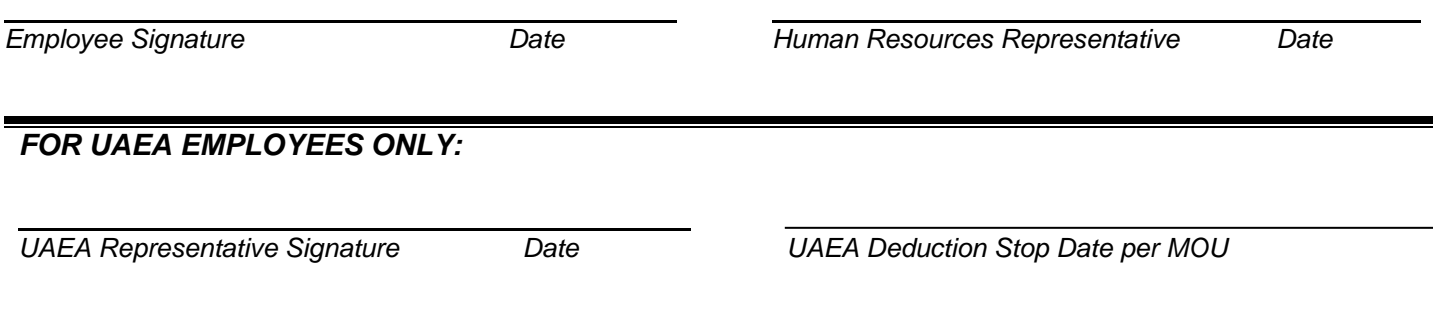